# يتلا تاهجوملل ةمدخلا ةمزح ىلع ةماع ةرظن XR IOS Cisco ليغشتلا ماظنب لمعت  $\overline{\phantom{a}}$

### المحتويات

المقدمة المتطلبات الأساسية المتطلبات المكونات المستخدمة المنتجات ذات الصلة نظرة عامة على SP XR IOS SPs للإنتاج سلوك SP مع وحدات PIE الاختيارية أنواع إعادة تشغيل SP اصطلاحات تسمية SP تنزيل SMUs من CDC الجداول الزمنية لتسليم SMU المتطلبات الأساسية والمتطلبات الأساسية الخاصة ب SMU سوبرسيدس المتطلبات الأساسية تثبيت SP مثال على تثبيت إضافة تنشيط عملية إدارة SMU

### المقدمة

يصف هذا المستند حزم الخدمات (SPs) للموجهات التي تعمل ببرنامج Cisco IOS<sup>®</sup> XR.

## المتطلبات الأساسية

#### المتطلبات

توصي Cisco بأن تكون لديك معرفة بالمواضيع التالية:

- برنامج XR IOS Cisco، الإصدارات 4.3.2 والإصدارات الأحدث
	- إجراءات تثبيت برنامج XR IOS Cisco وترقيته

#### المكونات المستخدمة

تستند المعلومات الواردة في هذا المستند إلى برنامج XR IOS Cisco الذي يتم تشغيله على أجهزة سلسلة موجه خدمات التجميع (9000 (ASR من Cisco.

تم إنشاء المعلومات الواردة في هذا المستند من الأجهزة الموجودة في بيئة معملية خاصة. بدأت جميع الأجهزة المُستخدمة في هذا المستند بتكوين ممسوح (افتراضي). إذا كانت شبكتك مباشرة، فتأكد من فهمك للتأثير المحتمل لأي أمر.

### المنتجات ذات الصلة

يمكن أيضا إستخدام هذا المستند مع إصدارات المكونات المادية التالية:

- Cisco ASR 9001 ·
- Cisco ASR 9001-S المحول●
	- Cisco ASR 9006 ·
	- Cisco ASR 9010 ●
	- Cisco ASR 9904 •
	- Cisco ASR 9912 •
	- Cisco ASR 9922 •

## نظرة عامة على SP XR IOS

تجمع حزمة الخدمة SP بين تحديثات الصيانة البرمجية (SMU) المعتمدة على الأنظمة الأساسية (PD) ومستندة إلى النظام الأساسي (PI) في حزمة واحدة.

يتمثل هدف خدمات الشركات الصغيرة في تقليل النفقات الإضافية المستقلة لإدارة الشركات الصغيرة والمتوسطة الحجم. يوفر SP نفس عدد الإصلاحات من خلال عدد واحد أو صغير من مغلفات تثبيت حزمة PIEs (SP(.

كما توفر وحدات Umbrella و SMU Composite العديد من الإصلاحات في فطيرة واحدة وهي شائعة. فهي توفر الإصلاحات التي تقع ضمن حدود معرفة مسبقا، والتي تكون عادة إصلاحات PD أو إصلاحات PI في مكون معين. تحتوي وحدات SMU المركبة 4.2.3 و 1SMU-C و 2SMU-C على إصلاحات PD فقط. تحتوي Umbrella BGP SMU على تغييرات مكون BGP فقط. تعمل حزم SPs على إزالة هذه الحدود والسماح بتسليم جميع حزم PD و PI في حزمة واحدة.

يوضح هذا المخطط نظرة عامة على وحدات SP عند مقارنتها بوحدات SMU العادية:

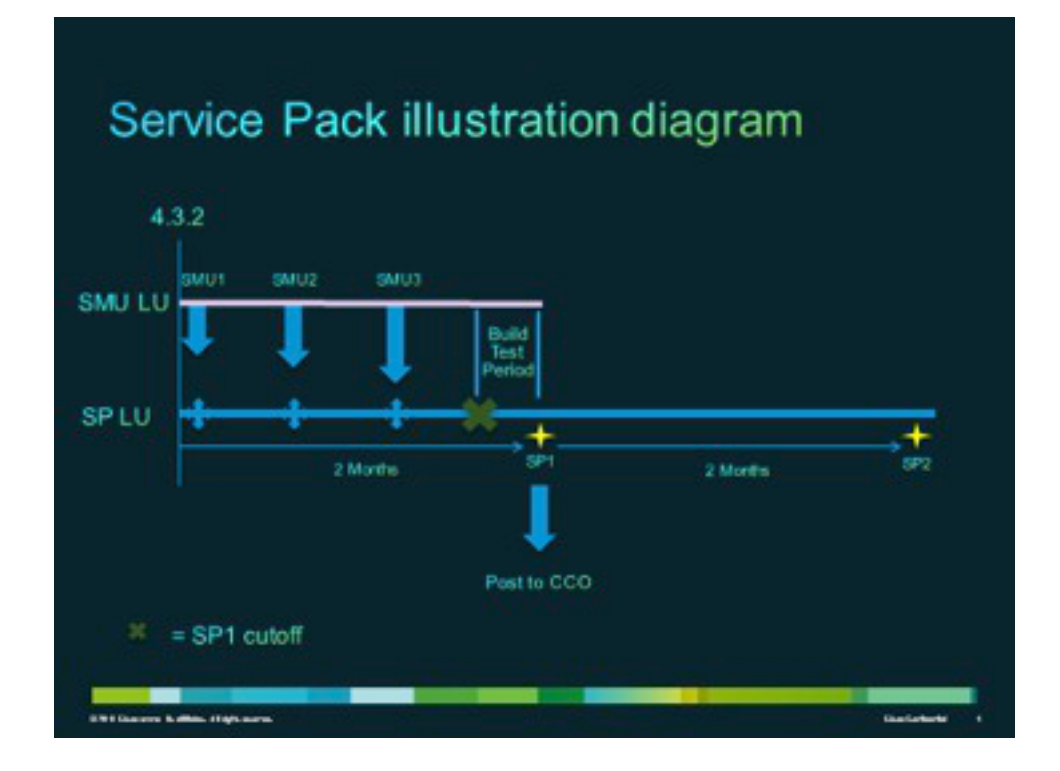

### SPs للإنتاج

يتم تطوير SPs رسميا واختباره وإطلاقه في متوسط فترة شهرين على إصدارات الصيانة المدعومة للإصدارات 4.3.2 من برنامج XR IOS Cisco والإصدارات الأحدث.

### سلوك SP مع وحدات PIE الاختيارية

لا تتطلب حزم SP جميع الحزم الاختيارية (MPLS أو MGBL، على سبيل المثال) ليتم تثبيتها على النظام. يتمثل المتطلب الأساسي الوحيد في تثبيت XR IOS Cisco.

لا يتم تنشيط الإصلاحات للحزم الاختيارية التي لم يتم تثبيتها. لتنشيط إصلاح حزمة إختيارية، يجب تثبيت الحزمة قبل مزود الخُدمة (SP) أو يمكن تثبيت المخطط الدائري الاختياري بعد تثبيت حزمة الخدمة (SP). أستخدم الأمر admin show detail active install لفهم PIEs الاختيارية التي يحتوي SP عليها على إصلاحات.

في هذا المثال، لا يحتوي SP على عمليات إصلاح لفطيرة البث المتعدد (MCAST(، لذلك يمكن تثبيت الفطيرة دون حدوث مشكلة:

RP/0/RSP0/CPU0:ASR9K-PE3#**admin show install active detail**

disk0:asr9k-px-4.3.2.sp-1.0.0 disk0:asr9k-9000v-nV-supp-4.3.2.sp-1.0.0 disk0:asr9k-os-mbi-4.3.2.sp-1.0.0 disk0:iosxr-service-4.3.2.sp-1.0.0 disk0:asr9k-fpd-4.3.2.sp-1.0.0 disk0:iosxr-mgbl-4.3.2.sp-1.0.0 disk0:iosxr-mpls-4.3.2.sp-1.0.0 disk0:asr9k-fwding-4.3.2.sp-1.0.0 disk0:iosxr-routing-4.3.2.sp-1.0.0 disk0:iosxr-infra-4.3.2.sp-1.0.0

أنواع إعادة تشغيل SP

disk0:asr9k-base-4.3.2.sp-1.0.0

تحتوي SPs على أنواع إعادة التشغيل، والتي يتم تعيينها دائما على "إعادة التحميل المطلوبة".

يحتوي كل معالج تخزين على ملف **readme.txt** يوثق المحتوى وتأثير وحدة إدارة الشبكات (SMU) وأنظمة تعقب العيوب الموزعة (DDTS (المضمنة وغيرها من حزم SP التي يتم إستبدالها.

أستخدم الأمر package-sp <package install show admin<بعد تثبيت حزمة الخدمة (SP(، أو الأمر admin show install pie-info <sp-pie>على شريط SP قبل **تثبيت A**dd (SP)، لتحديد محتوى حزمة الخدمة (SP).

ملاحظة: يمكنك إستخدام الأمر desc-sp install show admin للتحقق من هذه المعلومات في أي نقطة بعد تثبيت SP، ولكن مع الإصدارات 5.1.1 والإصدارات الأحدث فقط.

### اصطلاحات تسمية SP

يتكون SP من الملف الثنائي وملف **readme.txt** المقترن به، والذي يحتوي على أي توضيحات مقترنة. الأمثلة تتضمن:

- asr9k-px-4.3.2.sp-1.0.0.pie •
- asr9k-px-4.3.2.sp-1.0.0.txt •
- asr9k-px-4.3.2.sp-1.0.0.tar •

يتبع اصطلاح التسمية تنسيق ملف إصدار SP-نوع النظام الأساسي:

- (ASR9k (ASR 9000 :الأساسي النظام●
	- نوع الصورة: px
	- الإصدار: 2-3-4 (على سبيل المثال)
		- تنسيقات الملف:
			- .فطيرة
				- txt. ●
				- tar. ●

## تنزيل SMUs من CDC

توجد حزم الخدمة (SPs) في مركز تنزيل البرامج على موقع Cisco.com (CDC).

:SPs جلبت steps in order to هذا أتمت

انتقل إلى مركز تنزيل البرامج ثم إلى نوع النظام الأساسي للموجه. .1

2. انتقل إلى منزل التنزيلات > المنتجات > الموجهات>**موجهات طرف مزود الخدمة>موجهات خدمات التجميع من** السلسلة Series 9000 ASR Cisco<موجه خدمات التجميع 9006 ASR من Cisco.

ملاحظة: يستخدم هذا المثال الموجه Cisco ASR9006. يختلف مسار التنقل باختلاف نوع النظام الأساسي للموجه لديك.

.3 حدد حزم خدمة XR IOS.

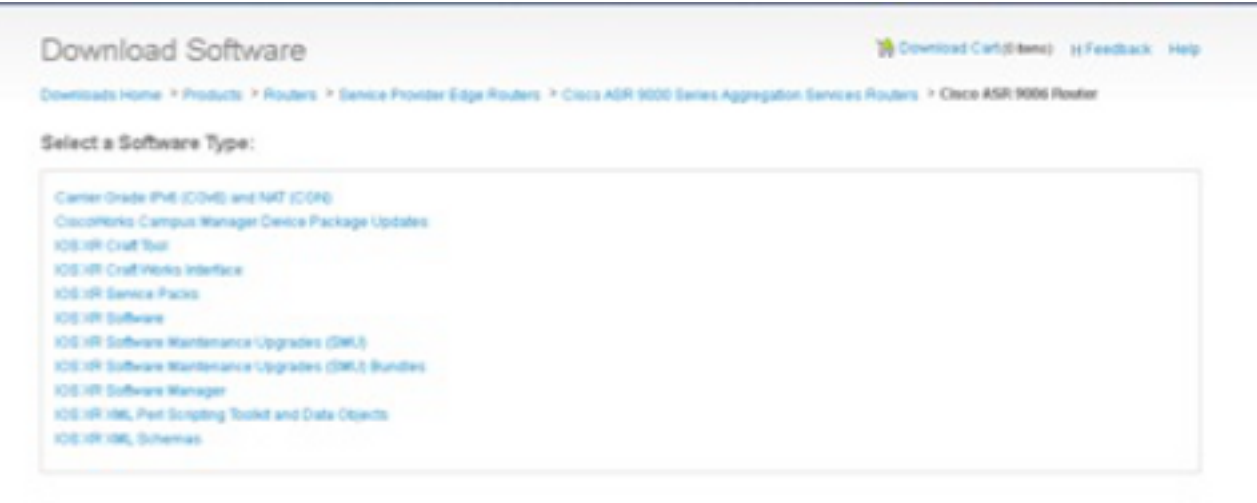

## الجداول الزمنية لتسليم SMU

ويتم تقديم الخدمات الطبية كل ثمانية إلى عشرة أسابيع تقريبا طيلة فترة الإصدار.

## المتطلبات الأساسية والمتطلبات الأساسية الخاصة ب SMU

يصف هذا القسم المتطلبات الأساسية والفرعية الخاصة بالمعالجات متعددة الطبقات (SMU(.

#### سوبرسيدس

من المهم فهم أن مزودي الخدمة (SP (يلتزمون بمجموعة برامج LU (SP (التي تتميز بالإصدار، والتي تختلف عن LU SMU لنفس الإصدار. ومن ثم، فإن نشر وحدة إدارة المواد الكيميائية على رأس وحدة إدارة المواد دون دراسة متأنية لعملية إنشاء وحدة إدارة المواد الكيميائية؛ ويجب برمجة البيانات الوصفية لوحدة إدارة المواد الكيميائية مع معرفة الوحدة الفرعية.

ملاحظة: حاليا، لا يتم دعم وحدات SMU الموجودة في أعلى وحدات SP. إذا كانت هناك حاجة إلى إصلاح عاجل على رأس SP، سيتم تسريع SP التالي.

تم إنشاء حزم البيانات SP بشكل تراكمي، كما أن كل إصدار جديد لحزمة الخدمة SP يعمل بشكل كامل على إضافة وحدات الخدمة SP السابقة لإصدار معين. يمكن تثبيت معالج SP أحدث لإصدار دون تثبيت معالج SP السابق لذلك الإصدار. كما يمكن تركيب ملحقات الخدمة (SP) فوق بعضها البعض دون اي مشاكل، حتى في حالة وجود بعض الثغرات في إصدارات ملقمات الخدمة (SP(.

فيما يلي أسلوبان يستخدمان لتحديد أفضل أنواع منتجات SP:

- تحقق من ملف readme.txt المرفق بحزمة الخدمة SP.
	- أستخدم مدير برامج CSM (Cisco(.

#### المتطلبات الأساسية

تتطلب حزم SP لجميع الإصدارات السابقة على 5.1.1 تثبيت وحدة 58246CSCul (SMU (مسبقا، بالإضافة إلى المتطلبات الأساسية الخاصة بها حتى يتمكن النظام من فهم فطيرة حزمة الخدمة. وفي 1-1-5 ترد هذه المعلومات

### تثبيت SP

أكمل الخطوات التشغيلية الثلاث التالية لتطبيق SP:

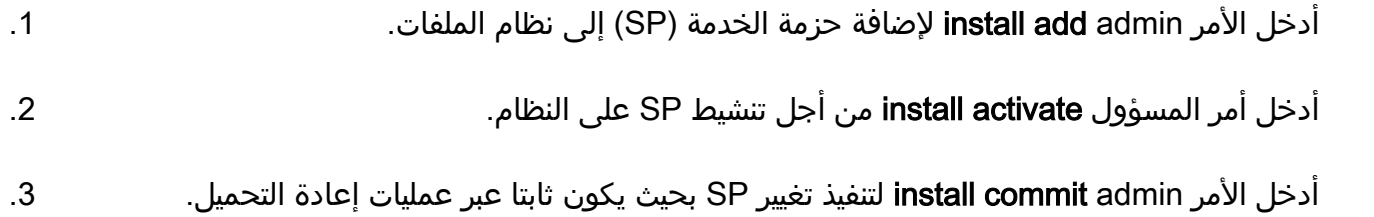

تلميح: يمكنك تنفيذ الخطوات 1 و 2 في عملية تثبيت واحدة، والموضحة في القسم التالي.

#### مثال على تثبيت إضافة تنشيط عملية

يوفر هذا المثال طريقة تثبيت SP بديلة.

RP/0/RSP0/CPU0:ASR9K-PE3(admin)#**install add disk0:/asr9k-px-4.3.2.sp-1.0.0.pie activate**  Fri Feb 7 14:01:31.675 UTC Install operation 37 '(admin) install add /disk0:/asr9k-px-4.3.2.sp-1.0.0.pie activate' started by user 'cisco' via CLI at 14:01:31 .UTC Fri Feb 07 2014 Part 1 of 2 (add software): Started .The install operation will continue asynchronously #(RP/0/RSP0/CPU0:ASR9K-PE3(admin Install operation 37 '(admin) install add /disk0:/asr9k-px-4.3.2.sp-1.0.0.pie activate' started by user 'cisco' via CLI at 14:01:31 .UTC Fri Feb 07 2014 Part 1 of 2 (add software): Started :Info: The following package is now available to be activated :Info Info: disk0:asr9k-px-4.3.2.sp-1.0.0 :Info .Info: The package can be activated across the entire router :Info Part 1 of 2 (add software): Completed successfully Part 2 of 2 (activate software): Started :Info: This operation will reload the following nodes in parallel (Info: 0/RSP0/CPU0 (RP) (SDR: Owner (Info: 0/0/CPU0 (LC) (SDR: Owner (Info: 0/1/CPU0 (LC) (SDR: Owner (Info: 0/2/CPU0 (LC) (SDR: Owner (Info: 0/3/CPU0 (LC) (SDR: Owner .Info: Install operation 37 is paused as the user must answer a question :Info: Please continue the operation using one the following steps Info: - run the command '(admin) install operation 37 attach .synchronous'and then answer the query 'Info: - run the command '(admin) install attach 37 .and then answer the query [Proceed with this install operation (y/n)? [y Info: Install Method: Parallel Reload

```
Info: The changes made to software configurations will not be persistent
                                               (across system reloads. Use the command '(admin 
                                          .Info: install commit' to make changes persistent
                   Info: Please verify that the system is consistent following the software
                                                          :change using the following commands 
                                                               Info: show system verify
                                                          Info: install verify packages
                                        Part 2 of 2 (activate software): Completed successfully
                                             Part 1 of 2 (add software): Completed successfully
                                        Part 2 of 2 (activate software): Completed successfully
                   .Install operation 37 completed successfully at 14:04:15 UTC Fri Feb 07 2014
                                                               #(RP/0/RSP0/CPU0:ASR9K-PE3(admin
                                           RP/0/RSP0/CPU0:ASR9K-PE3#show install active summary
                                                                    Sat Feb 8 05:15:55.981 UTC
                                                                               :Default Profile
                                                                                         :SDRs 
                                                                                       Owner 
                                                                              :Active Packages 
                                                                   disk0:asr9k-mini-px-4.3.2 
                                                               disk0:asr9k-px-4.3.2.sp-1.0.0 
إذا لزم الأمر، يمكنك تثبيت SP3 أعلى النظام السابق، والذي يحتوي على SP1. يظهر الإخراج من الأمر show install
```

```
summary active فقط 3SP كحزمة الخدمة SP النشطة. فيما يلي مثال:
```

```
RP/0/RSP0/CPU0:ASR9K-PE3#show install active summary
                          Sat Feb 8 05:15:55.981 UTC
                                      :Default Profile
                                                :SDRs 
                                              Owner 
                                     :Active Packages 
                         disk0:asr9k-mini-px-4.3.2 
                     disk0:asr9k-px-4.3.2.sp-3.0.0
```
# إدارة SMU

يوفر CSM توصيات SMU XR IOS Cisco و SP للمستخدمين ويقلل الجهد الذي يتطلبه من أجل البحث والتعريف والتحليل يدويا لوحدات SMU المطلوبة للجهاز. يمكن أن يتصل CSM بأجهزة متعددة ويوفر إدارة SMU و SP لعدة أنظمة XR IOS Cisco الأساسية والإصدارات.

CSM هو تطبيق مستقل يمكن تثبيته على أنظمة Windows Microsoft و MAC (Macintosh (و UNIX. يدعم .Cisco ASR 9000 سلسلة وأجهزة) Cisco Carrier Routing System (CRS التوجيه نظام CSM

راجع دليل مستخدم مدير برنامج Cisco للحصول على مزيد من المعلومات.

ةمجرتلا هذه لوح

ةي الآلال تاين تان تان تان ان الماساب دنت الأمانية عام الثانية التالية تم ملابات أولان أعيمته من معت $\cup$  معدد عامل من من ميدة تاريما $\cup$ والم ميدين في عيمرية أن على مي امك ققيقا الأفال المعان المعالم في الأقال في الأفاق التي توكير المالم الما Cisco يلخت .فرتحم مجرتم اهمدقي يتلا ةيفارتحالا ةمجرتلا عم لاحلا وه ىل| اًمئاد عوجرلاب يصوُتو تامجرتلl مذه ققد نع امتيلوئسم Systems ارامستناء انالانهاني إنهاني للسابلة طربة متوقيا.